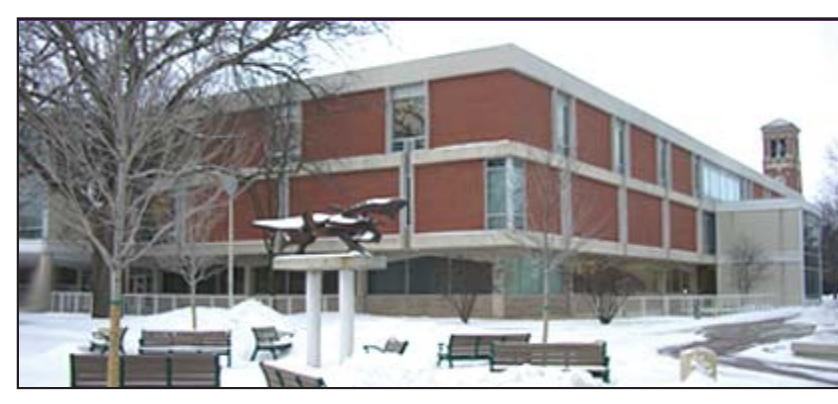

#### **Volume 1, Number 4** Spring, 2009

# **My Library Account**

## *- Preferred Searches*

**Would** you like to know when a new book by one of your favorite authors is acquired by the Library? Do you UNI ID number as try to keep up with all new acquisitions on a particular subject? If so, the Preferred Searches option in the My Library section of UNISTAR, the online catalog, is for you.

To set up search alerts, click on the "Save This Search" button when you have conducted a catalog search and have identified an author, title, subject, or keyword search that you want to save to monitor or set up e-mail alerts for new acquisitions. If, for instance, you want to monitor newly cataloged titles on the subject "Presidents – United States" when the results for this search are displayed on the screen, click on the "Save This Search" button which appears directly below the boxes in which you have entered your search terms.

To monitor or establish e-mail alerts for your preferred searches, click on the "My Library" link in the banner at the top of the Library home page (www.library.uni.edu). Or, choose the "Books and Other Materials (UNISTAR)" link on the home page. You will see the "Library Catalog Search" screen. Choose the "My Library" link near the top of the screen. In either instance, you will see the "My

Library Account Login" screen. Enter your last name and

prompted, and click on the "Submit" button. The next screen will display the personal information associated with your Library Account. In the middle of the screen you will see a listing for "Catalog Searches"; click on the "Preferred Searches" link. If you have preferred searches set up, they will be displayed at the bottom of the screen. You may mark them for e-mail alerts or deletion, or click on the "Search" link at the right of an entry to display current holdings.

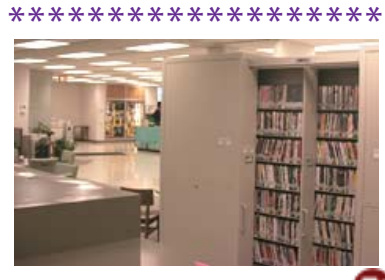

### Expanding the  $\sim$ **DVD Collection**

**DVD** More than 750 DVDs have been added to Rod Library's collection over the past three years because of a special allotment from the Student Computer Fee funds. The classic feature and documentary films on these DVDs include not only masterpieces like Citizen Kane, Casablanca, The Godfather, Gone with the Wind, and Rashomon, but also

# Art & Music Collection

— Now on 4th Floor

The Art & Music Collection is now open for business on the 4th floor of Rod Library. The Collection serves as home for a diverse array of materials related to art, music, and theater including art slides, posters, prints, videocassettes, DVDs, CDs, LPs, and reference books.

> more recent classics like Schindler's List, Fargo, Star Wars, and Pulp Fiction. Some of the DVDs were replacements for older VHS copies, while other titles were new to our collection.

Rod Notes

help for the stalled

DVDs and video check-out for one week and can be renewed for one additional week. Stop by the Multiservice Center, 1st floor, for access to this wonderful collection!

#### \*\*\*\*\*\*\*\*\*\*\*\*\*\*\*\*\*\*\*

#### **Collaborative Study Spaces**

Do you have yet another project and need a place for your group to compile ideas? The Library has recently added 4 collaborative study areas designed for group work. The workstations are equipped with the complete Microsoft Office package and have a dual monitor setup to enhance group interaction. Stop by the Circulation Desk for location information.

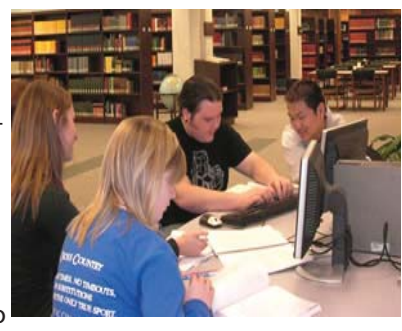

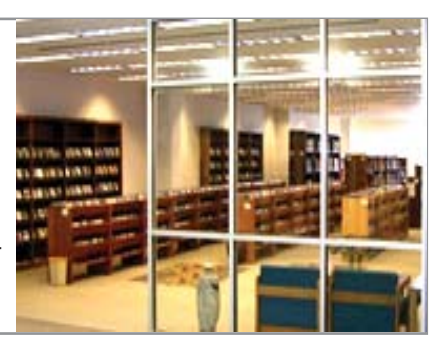

**Library**

**Newsletter**

**Rod**

#### \*\*\*\*\*\*\*\*\*\*\*\*\*\*\*\*\*\*

# **Favorite 4** for Freshmen

The following four databases are brilliant for quickly locating information critical to your papers and projects.

1. **Academic OneFile** – great for locating scholarly research articles from academic journals, and news articles from magazines and newspapers.

2. **CQ Researcher** – great for choosing your topic, getting an overview of your topic, putting your topic in historical context, and locating statistics for your project.

3. **Gale Virtual Reference Library** – concise background information from well respected online dictionaries and encyclopedias

#### 4. **Opposing Viewpoints** –

bring balance to your paper or project with well reasoned arguments from both sides of the issue.

These four, can be found in the **Databases A-Z** section of the UNI Rod Library website.

Library Website http://www.library.uni.edu